## **ファイルのアップロード方法**

- 1. FY2023 アスジャワークショップ申込書にアクセスしてください。
- 2. 「ファイルの選択」をクリック

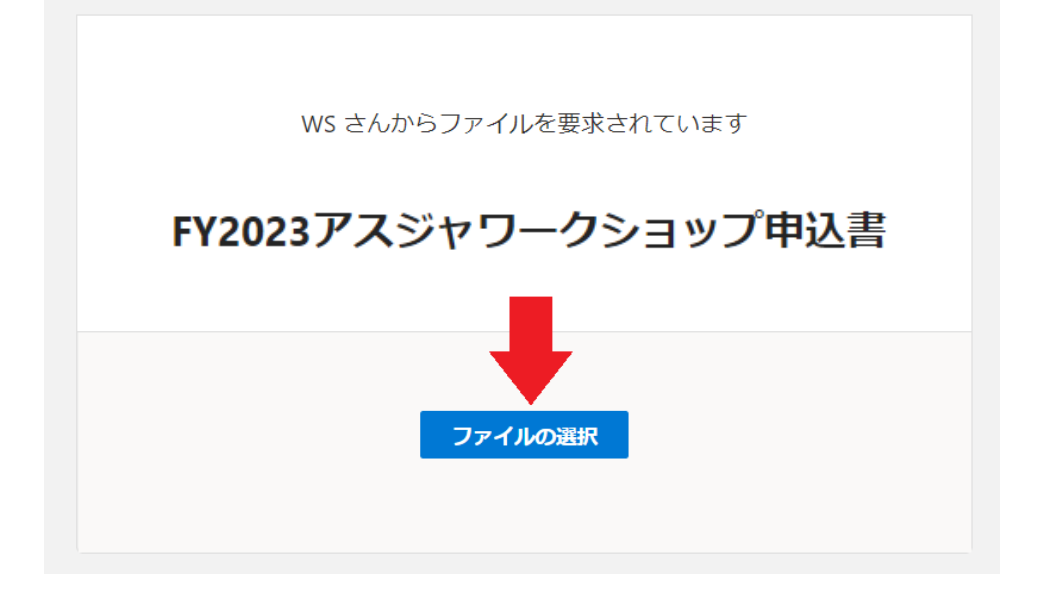

3. アップロードしたいファイルを選択し、「開く(O)」をクリック

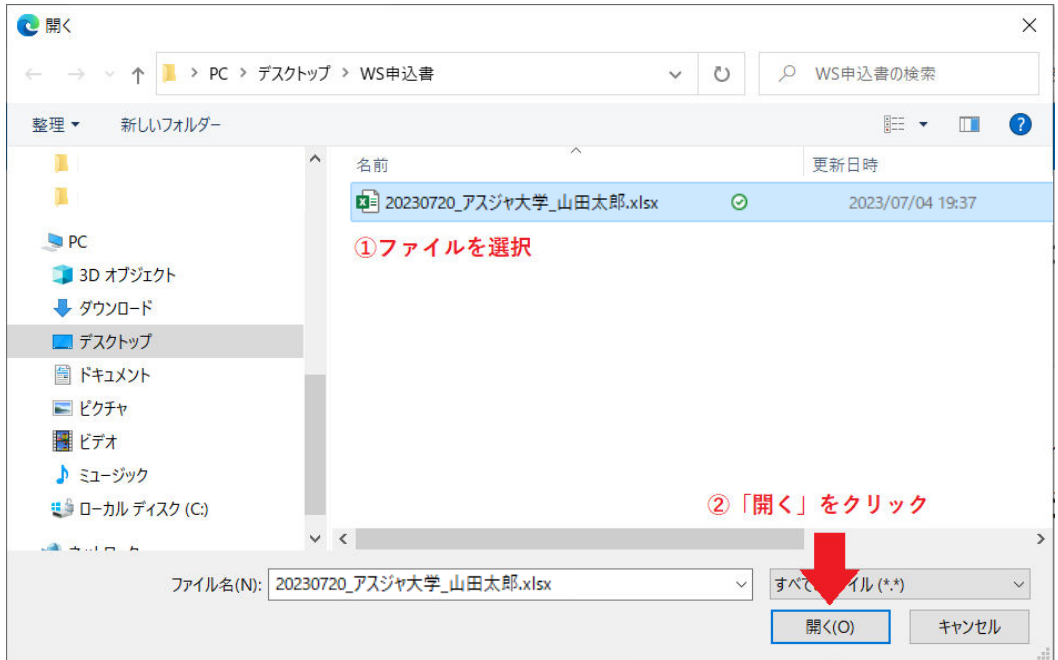

4. ファイル名が正しいことが確認できたら、氏名を英語で名・姓の順で入力 して、「アップロード」ボタンをクリック ※正しいファイルが選択されていることを必ずご確認ください。

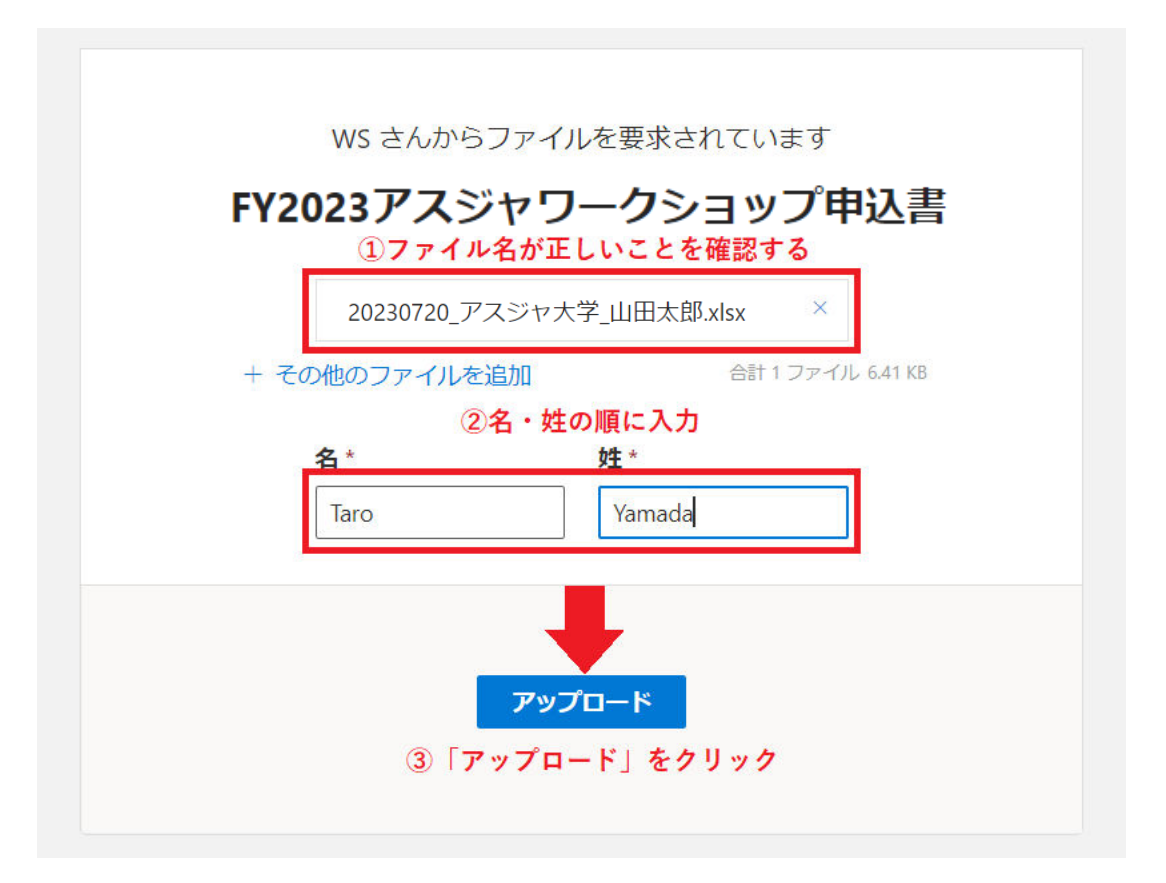

- 5. ファイルのアップロードが実行されます。
- 6. 「アップロードが完了しました!」の画面が出れば成功です。受付完了メ ール(3営業日以内)が届くまでお待ちください。届かない場合は、ご連絡 ください。

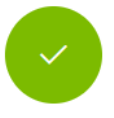

## Yamada Taro さん、アップロードが完了しました!

ファイルがアップロードされたら WS さんに通知します。